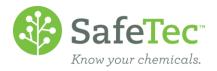

# Search for (M)SDSs

Below are a few examples of how the (M)SDS search page can be used:

PRODUCT NAME SEARCHES

PARTIAL SEARCHES

**COMMON NAMES** 

SEARCH FOR PRODUCTS BY MANUFACTURER

**LOCATION BASED SEARCHING** 

## **Product Name Searches**

Customers can search for product names, synonyms, and common names by entering information into a product name search. This means that even though you are entering a search into one field, the software is actually searching three fields at once for you.

#### **Partial Searches**

Partial searches are an effective way of finding (M)SDSs when the product name or manufacturer is long or hard to spell. For this example, the product Acetylene needs to be found.

1. On the Main Menu, click MSDS Search.

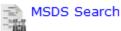

2. Instead of searching for Acetylene, a partial word search can be performed by searching for acety.

| Product Name | acety |
|--------------|-------|
| Manufacturer |       |
| MSDS Number  |       |
| Facility     | •     |

3. Click the Search button.

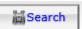

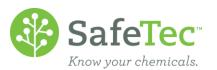

4. Any product with the letters *actey* in it will be found. In this case, two products called Acetylene were found. Click on a product name to open a record.

| -    |                                                                                          |                 |                                                   |                  |
|------|------------------------------------------------------------------------------------------|-----------------|---------------------------------------------------|------------------|
| MSDS | Product Name 1                                                                           | Common<br>Names | <u>Manufacturer</u>                               | Revision<br>Date |
|      | 1,3-Dihydroxyacetone, Dimer, 98%                                                         | Acetone         | Thermo Fisher Scientific, Inc.                    | 10/3/2005        |
|      | 5 mls EPA Method 1664 LCS Sol. In Acetone, 40 mg Total Of Stearic Acid<br>And Hexadecane |                 | Organic Standards Solutions<br>International, LLC | 12/15/2010       |
|      | Acetic Acid                                                                              | Drew's chemical | Thermo Fisher Scientific, Inc.                    | 7/30/2010        |
|      | Acetone                                                                                  |                 | Sunnyside Corp.                                   | 3/20/2009        |
|      | Acetone                                                                                  |                 | Sigma-Aldrich Corp.                               | 2/12/2011        |
|      | Acetylene                                                                                |                 | Airgas, Inc.                                      | 10/14/2014       |
|      | Acetylene                                                                                |                 | Air Liquide                                       | 4/15/2011        |
|      | <u>Iodoacetamide</u>                                                                     | Dan's favorite  | Bio-Rad Laboratories, Inc.                        | 1/20/2010        |

#### **Common Names**

Common names can be associated to a product by admin users. If a common name has been assigned, products can be searched for by their common names in the *Product Name* search field. This can be helpful when a product name difficult to spell, or if the employees using the product refer to it by another name.

| 1. | In the MSDS Search page, enter the product by its common name. |                     |   |  |
|----|----------------------------------------------------------------|---------------------|---|--|
|    | Product Name                                                   | nail polish remover |   |  |
|    | Manufacturer                                                   |                     |   |  |
|    | MSDS Number                                                    |                     | _ |  |
|    | Facility                                                       | i i                 | V |  |

2. Click the **Search** button.

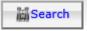

3. The product acetone was found, because in this example the common name nail polish remover was associated to it. The common name field does not show by default on the search results screen, but can be set to show up. Click on the product name to open the record.

| MSDS Product Name ↑: | Common Names                   | <u>Manufacturer</u> | MSDS Number | Revision Date |
|----------------------|--------------------------------|---------------------|-------------|---------------|
| Acetone Acetone      | degreaser, nail polish remover | Ashland (Valvoline) | MSDS-001568 | 10/8/2013     |

# **Search for Products by Manufacturer**

1. On the Admin Main Menu, click MSDS Search.

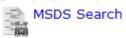

2. In the Manufacturer field, enter the company name you are searching for.

| Product Name | acet |
|--------------|------|
| Manufacturer | air  |

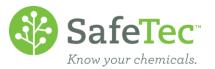

3. Click the Search button.

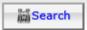

4. A list of results will display with all products associated to the manufacturer search. Click on a product name to open a record.

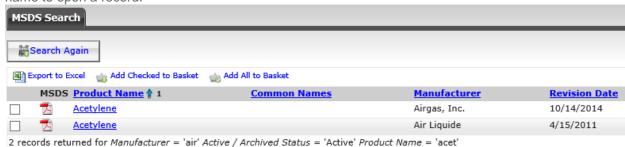

### **Location Based Searching**

Location/Facility based searching is used when trying to find a specific (M)SDS for a location.

1. On the Admin Main Menu, click MSDS Search.

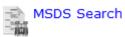

2. On the Ssearch page, search for the *Product Name* and select the *Facility* the (M)SDS is associated.

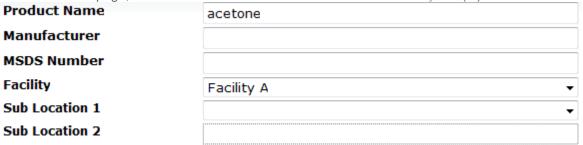

3. Click the Search button.

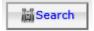

4. All acetone products that are associated to Facility A are displayed in the search results in this example. Click on a product name to open a record.

| MSDS | 5 <u>Product Name</u> ↑ 1 | <u>Manufacturer</u> | Revision Date | MSDS Number |
|------|---------------------------|---------------------|---------------|-------------|
| 7    | Acetone                   | VWR International   | 10/24/2012    | MSDS-000588 |
| 7    | Acetone                   | Ashland (Valvoline) | 10/8/2013     | MSDS-001568 |